# Using the TimeHop App

## 06.25.2015

|iOS 4 - iOS 9|

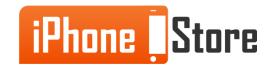

#### **Step 1 - Download TimeHop**

Go to the Appstore, get the app and install it.

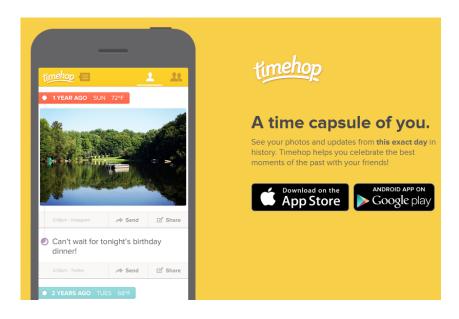

Image courtesy of: [timehop]

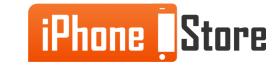

#### **Step 2 - Sign up for an Account**

Create an account with the app, that you will use to connect to social networks. Login.

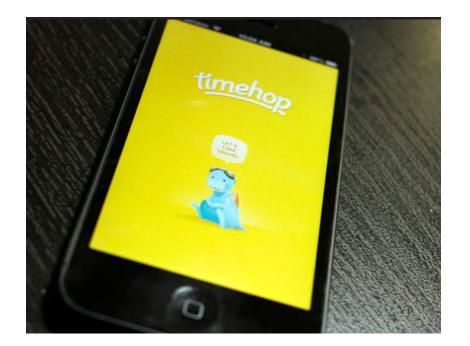

Image courtesy of: <u>cbstatic</u>

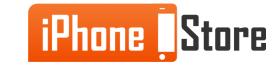

#### **Step 3 - Integrate with Social Networks**

If you have iOS 6 and above, there is a native Facebook integration of TimeHop already in place for you. Do this with a simple tap. You can also hook up the app with Twitter, Instagram, Flickr and FourSquare.

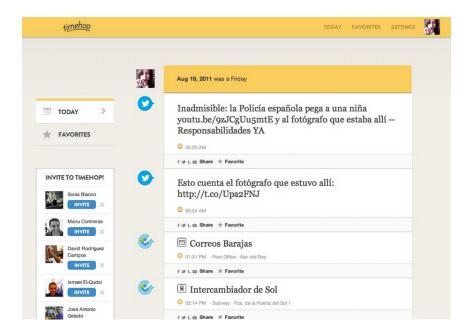

Image courtesy of: [techcrash]

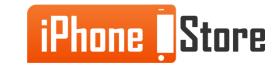

### **Step 4 - Download TimeHop Sync**

This is an extra app from TimeHop which enables you to sync your photos across devices automatically and frequently.

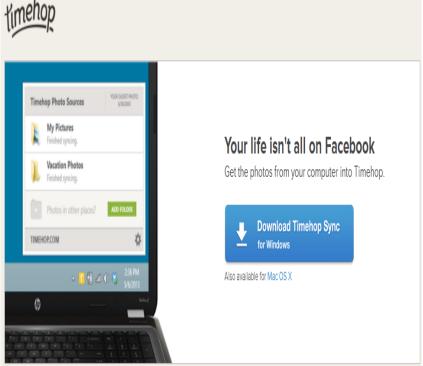

Image courtesy of: [timehop]

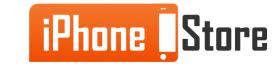

### **Step 5 - Sign in to TimeHop Sync**

Start managing all your photos with ease using both TimeHop and TimeHop Sync.

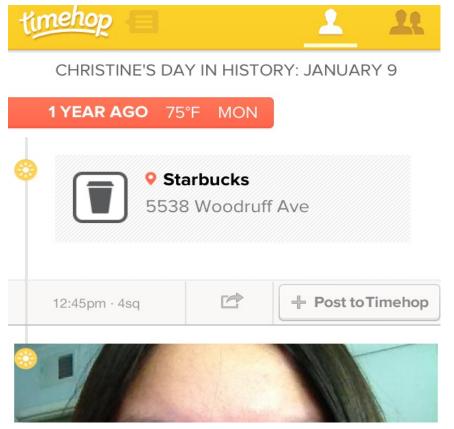

Image courtesy of: [appadvice]

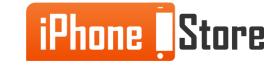

# **Additional Resources**

- How to Synch TimeHop Between Devices
- How to Use TimeHop to Share Your Best Memories
- How to Use TimeHop to Sync Twitter Archives
- VIDEO: Living Everyday Like its Throwback Thursday with TimeHop

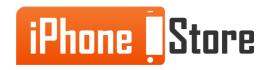

# References

- <u>TimeHop Home Page</u>
- <u>TimeHop Sync</u>
- One Year Ago with TimeHop
- Sync TimeHop Across Devices
- Share Memories with TimeHop

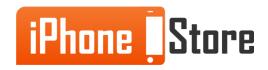

## Get social with us!

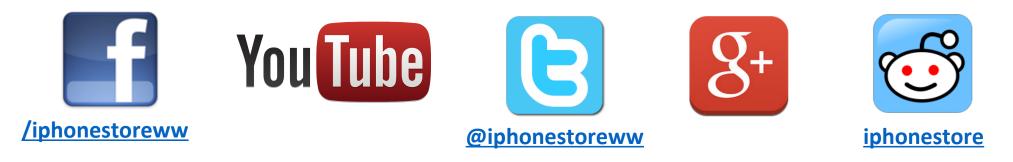

## **Click to Contact Us:**

iPhoneStore.com

<u>Email us -</u> <u>support@iphonestore.com</u>

© 2015 iPhoneStore.com All Rights Reserved

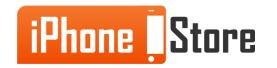